## Libby for kids

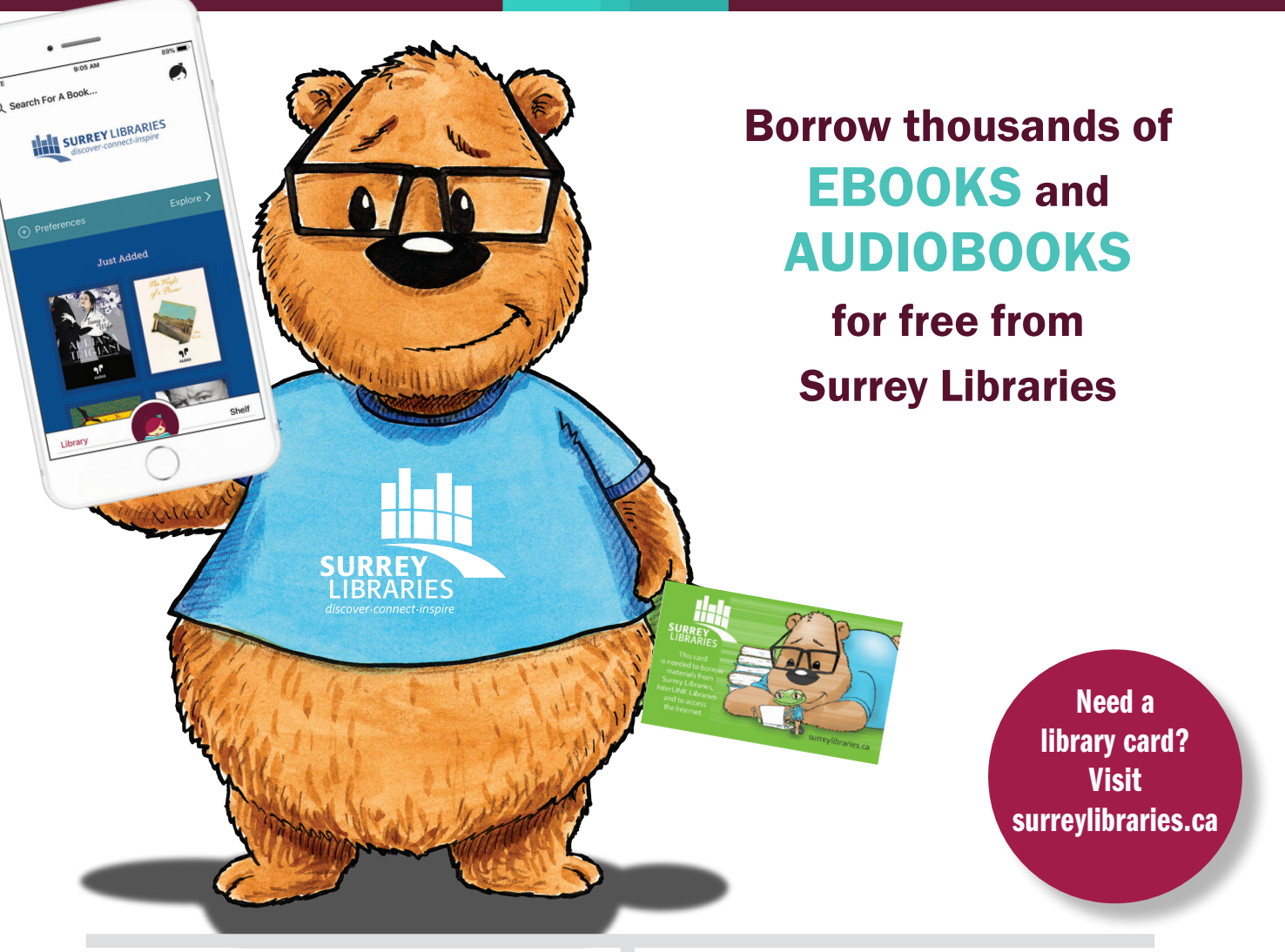

## ON YOUR MOBILE DEVICE:

- 1. From your app store, search and download Libby, by Overdrive
- 2. Open the Libby app and look for your Library by name or location
- 3. Type **Surrey Libraries** in the search box
- 4. Choose Surrey Libraries
- 5. Type in your library card number and tap Sign in

## ON YOUR COMPUTER:

- 1. From an internet browser (Safari, Chrome, Firefox, Edge) visit Libbyapp.com
- 2. Look for your Library by name or location
- 3. Type Surrey Libraries in the search box
- 4. Choose Surrey Libraries
- 5. Type in your library card number and click Sign in

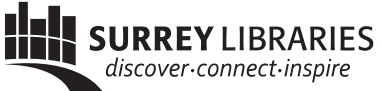